Pressure and Level Transmitter

## Content

| DEV                                                                                 | ICE - REVISION RECORD - WHAT IS NEW?1                                                                                                    |
|-------------------------------------------------------------------------------------|----------------------------------------------------------------------------------------------------|
| 1.1<br>1.2<br>1.3<br>1.4<br>1.5                                                     | Hardware                                                                                                    |
| DTN                                                                                 | 1 (DEVICE TYPE MANAGER)2                                                                                                    |
| 2.1<br>2.2<br>2.3<br>2.4<br>2.5<br>2.6<br>2.7<br>2.8<br>2.9<br>2.10<br>2.11<br>2.12 | SUPPORTED DEVICES2DTM (DRIVER) VERSION RECORD - WHAT IS NEW?2SUPPORTED LANGUAGES2REQUIREMENTS2PC-HARDWARE, OPERATING SYSTEM2FRAME APPLICATION / COMPATIBILITY2(UN)INSTALLATION AND CONFIGURATION2UPDATE- / UPGRADE INSTRUCTIONS2KNOWN PROBLEMS AND LIMITATIONS2GETTING HELP / FURTHER INFORMATION3HOW TO GET THE LATEST INFORMATION & SOFTWARE?3LICENSING THE DTM3 |
| EDD                                                                                 | (ELECTRONIC DEVICE DESCRIPTION)                                                                                                    |
| 3.4<br>3.5<br>3.6<br>3.7<br>3.8                                                     | EDD VERSION RECORD - WHAT IS NEW?                                                                                                    |
| FDI (                                                                               | (FIELD DEVICE INTEGRATION)4                                                                                                    |
| 4.1<br>4.2<br>4.3<br>4.4<br>4.5<br>4.6<br>4.7<br>1.1<br>1.2<br>1.3                  | FDI Device Package Version Record - What is New?                                                                                                    |
|                                                                                     | 1.1<br>1.2<br>1.3<br>1.4<br>1.5<br>DTN<br>2.1<br>2.2<br>2.3<br>2.4<br>2.5<br>2.6<br>2.7<br>2.8<br>2.9<br>2.10<br>2.11<br>2.12<br>EDD<br>3.1<br>3.2<br>3.3<br>3.4<br>3.5<br>3.6<br>3.7<br>3.8<br>FDI<br>4.1<br>4.2<br>4.3<br>4.4<br>4.5<br>4.6<br>4.7<br>1.1<br>1.2                                                                                                 |

\*) DTM500 Bundle Supplement Info is available on the data medium \documentation or latest on www.abb.com/fieldbus. Enter here in the search field following No. "3KXD801500R3901".

### 1 Device - Revision Record - What is new?

### 1.1 Hardware

| Released<br>Revision | Released<br>Date | Remarks       |  |
|----------------------|------------------|---------------|--|
| 1.0                  | 28.05.2005       | First release |  |
| 1.6                  | 13.05.2015       | Corrections   |  |

### 1.2 Software (Firmware)

| Released<br>Revision | Released<br>Date                                | Remarks                        |  |
|----------------------|-------------------------------------------------|--------------------------------|--|
| 1.0.1                | 28.05.2005                                      | First release                  |  |
| 1.3.0                | 24.02.2006                                      | SIL Certifica-<br>tion         |  |
| 1.4.3                | 12.10.2009                                      | Indicator with chinese letters |  |
| 1.5.1                | 15.07.2011 Correct<br>tempe<br>fluence<br>mount |                                |  |

### 1.3 **Device** (latest SW compatibility status)

| Released<br>Revision | Released<br>Date | Remarks       |  |
|----------------------|------------------|---------------|--|
| 01                   | 28.05.2005       | First release |  |

### 1.4 Cyber Security info

1.4.1 ABB recommendation

A virus scanner shall be used on all PCs/Notebooks. McAfee VirusScan® Enterprise has been tested and qualified for this purpose.

### 1.5 Licensing

The "General terms of license for computer software utilization" are valid, which can be found by searching on abb.com

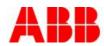

### Pressure and Level Transmitter

### 3KDE150021R3901 Rev. D

### 2 DTM (Device Type Manager)

### 2.1 Supported devices 261Ax, 261Gx ABB Engineer IT DTM ST2600-HART for 2600T Series Pressure Transmitters 261 HART

### 2.2 DTM (driver) Version record - What is new?

| Released<br>Version | Released<br>Date | DTM<br>LIBRARY<br>Version | Remarks<br>DTM                                                                                                    |
|---------------------|------------------|---------------------------|----------------------------------------------------------------------------------------------------|
| 01.00.00            | 17.06.2005       | DTM400                    | First release                                                                                                    |
| 01.01.00            | 21.07.2011       | DTM400                    | Setting of chinese<br>letters for indica-<br>tor.<br>Correction of tem-<br>perature influence<br>on mounting an-<br>gel. |

The device DTM supports the standard FDT 1.2 / 1.2.1.

- 2.3 Supported Languages The device DTM supports English
- 2.4 **Requirements** PC-Hardware, Operating System See DTM400 Bundle Supplement Info\*)
- 2.5 **PC-Hardware, Operating system** See DTM500 Bundle Supplement Info\*)

### 2.6 Frame application / compatibility The FDT 1.2 compatibility was tested with the dtmINSPECTOR Rev. 1.01.27.

Therefore the ABB DTM should be usable in all frame applications according to the requirements of FDT 1.2.

Please read the respective frame application documentation, too.

Make sure that the minimum hardware requirements are met.

Start Windows (with administrator rights!). Cancel all running programs.

### 2.7 (Un)Installation and configuration

2.7.1 Installation

Insert CD-ROM.

Start "Setup.exe" in the

"DTM\DTM ST2600-HART (261)" directory of the CD or in the folder you choosed for the software uploaded from the Internet. Follow the instructions.

### 2.7.2 Uninstall instructions

For uninstalling in the operating system: "Start-> Settings ->Control Panel -> Add/Remove Programs -> Install/Uninstall" ->Select the DTM and Uninstall.

### 2.8 Update- / Upgrade instructions

Uninstall is not needed before update / upgrade. It can be handled like a new installation, existing projects will be kept. Hints regarding new versions may be found under <u>http://www.abb.com/Fieldbus</u>

### 2.9 Known problems and limitations

An automatic loading of preconfigured data to the transmitter from Symphony/Freelance is not possible during planning phase as only with active DTM and online connection to the transmitter a complete plausibilisation of the device version is possible. For configuration and loading of data the DTM therefore has to be started during startup phase and an online connection has to be established.

### Valid for FDT frame applications only:

- TAG cannot be set via a DTM. In DSV401 (SMART VISION) this limit does not apply.
- DTM cannot switch to Offline mode if working with Online Application. Device has to be disconnected first and then the DTM can be switched to Offline mode only. In DSV401 (SMART VISION) this limit does not apply.
- It could happen that the list of available functions for a DTM in the frame application does not get updated. If that happens, click on "New project" in the frame and when prompted to save click on "Cancel". The DTM menu with all functions in the frame will be available again. In DSV401 (SMART VISION) this limit does not apply.

### 3KDE150021R3901 Rev. D

### 2.10 Getting help / further information

Press 'F1' for online help. Help concerning the implementation of the DTM in the system environment (e.g. SMART VISION, AC800F, MC60, CMC70) can be found in the respective documentation.

Hints regarding commissioning

- Initialisation of the DTM for the 2600T: For starting the DTM, the DTM for the 2600T as HART or Profibus device has to be used when creating the project tree. For initialization the point "More" has to be selected in the menu under "Device". Depending on the operating speed of the PC this could take some seconds.
- Configuration of the 2600T

The DTM is started by clicking the right mouse key or via the menu point "Device", in each case with "Edit". A connection to a device will be disconnected with the first start of the DTM and the device must be reconnected. After a "Connection set-up" first all the data of the device are loaded completely. Changed data are displayed in blue and underlined. Using the command "Save data to device" these data will be sent to the device.

Remarks on the configuration of the 2600T transmitter.

After saving the data in the transmitter they are automatically saved in a non-volatile manner.

# 2.11 How to get the latest information & software?

- Please use one of the following ways to get the Software (driver):
- Available on the newest DTM & DSV401 (SMART VISION) CD-ROM
- As download from http://www.abb.com/Fieldbus
   ->[select Fieldbus protocol]
  - ->[select field device] ->[select device group / name]
  - use link read more / downloads
  - -> go to flag "Fieldbus & HART Files"
- The Aspect Object (\*.afw) online file contains all driver and information. For the \*.afw file
   -> go to flag "Downloads"

### 2.12 Licensing the DTM

See DTM400 Bundle Supplement Info\*)

### 3 EDD (Electronic Device Description)

3.1 EDD Version record - What is new?

| Released<br>Version<br>(Dev Rev) | Released<br>Date | Remarks       |  |
|----------------------------------|------------------|---------------|--|
| 01 <b>01</b>                     | May 2015         | First release |  |
| 01 <b>03</b>                     | August<br>2017   | FDI-Package   |  |

### 3.2 Supported Languages

The device EDD supports English

3.3

### 3.4 Requirements

Compatible to IEC61804-3, -4, -5 Electronic Device Description Language (EDDL)

- 3.5 **Remove / import and configuration** Start your EDD Host application and follow the instructions.
- 3.6 Known problems and limitations None known

### 3.7 **Getting help / further information** Help concerning the integration of the driver in the EDD Host application can be found in the respective documentation of the frame application. Use mouse over for field hints and tooltips.

# 3.8 How to get the latest information & software?

The latest device driver Supplement Info & software (driver) is available on www.abb.com/measurement

## Driver 2600T(261xx)-HART

Pressure and Level Transmitter

### 4 FDI (Field Device Integration)

FDI Package (EDD based)

### 4.1 FDI Device Package Version record - What is new?

| Released<br>Date | Package<br>Version | EDD<br>Released<br>Version<br>(Dev Rev) | Attachment<br>(revision) | UIP<br>Released<br>Version<br>(00.00.00) | UIP<br>Changed<br>UIP file<br>count | Remarks<br>(EDD. Attachment, UIP) |
|------------------|--------------------|-----------------------------------------|--------------------------|------------------------------------------|-------------------------------------|-----------------------------------|
| August 2017      | 01.00.00           | 01 03                                   | IM_261Gx_Ax_EN_07.pdf    | none                                     | no                                  | First release                     |

- 4.2 **Supported Languages** The device package supports English
- 4.3 Requirements FDI Technology Version 1.x.x
- 4.4 **EDD Host application / compatibility**
- 4.5 **Remove / import and configuration** Start your EDD Host application and follow the instructions.
- 4.6 Update- / Upgrade instructions
- 4.7 Known problems and limitations No

### **1.1 Getting help / further information**

Help concerning the integration of the Package in the FDI frame application can be found in the respective documentation of the FDI tool. Use mouse over for field hints and tooltips.

### 1.2 How to get the latest information & software?

Please check on FieldComm Group webpage www.fieldcommgroup.org

### 1.3 Licensing

The "General terms of license for computer software utilization" are valid, which can be found by searching on abb.com

## Driver 2600T(261xx)-HART

Pressure and Level Transmitter

### ABB has Sales & Customer Support expertise in over 100 countries worldwide.

http://www.abb.com/measurement

The Company's policy is one of continuous product improvement and the right is reserved to modify the

information contained herein without notice.

Printed in the Fed. Rep. of Germany (08.2017)

© ABB 2017

#### Germany

ABB Automation Products GmbH Borsigstr. 2 63755 Alzenau

Tel: +49 (0)180-5222580

## ABB Inc. 125 E. County Line Road

USA

Warminster, PA 18974-4995 Tel: +1 (0)215 674 6000 Fax: +49 (0) 621-381-933129031 Fax: +1 (0)215 674 7183 ABB S.p.A. Via Statale 113 22016 Lenno (CO)

Italy

Tel: +39 0344 58111 Fax: +39 0344 56278 vertrieb.instrumentation@de.abb.com instrumentation@us.abb.com abb.instrumentation@it.abb.com

UK

#### ABB Limited Oldends Lane Stonehouse Gloucestershire GL10 3TA

32 Industrial Area Kangqiao Town, Nanhui District Shanghai, 201319

ABB Engineering (Shanghai) Ltd.

 Tel:
 +44 (0)1453 826 661
 Tel:
 +86 (0) 21 6105 6666

 Fax:
 +44 (0)1453 829 671
 Fax:
 +86 (0) 21 6105 6677

 instrumentation@gb.abb.com
 china.instrumentation@cn.abb.com

P.R. China

Rev. 3KDE150021R3901

Δ